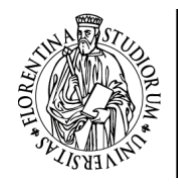

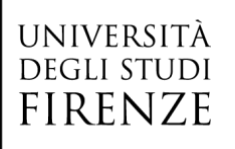

# II RETTORE

RICHIAMATI i propri decreti del 4 marzo 2020 n. 338 (prot. 42325) e del 10 marzo 2020 n. 357 (prot. 44995) in merito alle misure da adottare in relazione alla situazione di emergenza epidemiologica da COVID-2019;

TENUTO CONTO delle Ordinanze della Regione Toscana e dei Decreti del Presidente del Consiglio dei Ministri;

CONSIDERATA la propria comunicazione inviata a tutta la comunità in data 10 marzo 2020;

VISTO il Regolamento didattico di Ateneo, emanato con D.R. del 21 marzo 2019 n. 332 (prot. 54322);

RICHIAMATA la nota del MIUR del 4 marzo 2020 con cui il Ministro invita i Rettori a garantire la massima possibilità di fruizione delle attività curriculari da parte degli studenti utilizzando la modalità a distanza, nel rispetto della normativa nazionale e degli ordinamenti interni delle istituzioni;

CONSIDERATA la condizione di eccezionalità che richiede di garantire le attività curriculari degli studenti mediante l'utilizzo di strumenti informatici;

VALUTATO pertanto che è necessario consentire l'erogazione a distanza degli esami di profitto;

VISTO lo Statuto dell'Università degli Studi di Firenze;

# **DECRETA**

- a partire dal 24/03/2020, e per tutto il tempo in cui permarrà l'emergenza epidemiologica da COVID-19, esclusivamente per i laureandi della sessione di Aprile 2020 e al fine di recuperare sedute d'esame non svolte a causa della sospensione delle attività didattiche nel periodo 4-23 marzo 2020, gli esami di profitto sono svolti con modalità telematica tale da garantire l'identificazione dei candidati, il corretto svolgimento della prova e la sua pubblicità;

- l'esame svolto in modalità telematica sostituisce l'esame in presenza;

- per favorire lo svolgimento del maggior numero di esami si autorizza e si raccomanda la trasformazione dell'esame da scritto a orale, dove possibile.

Lo svolgimento a distanza degli esami è realizzato attraverso l'utilizzo di strumenti di connessione audio-video che consentano:

- la corretta identificazione del candidato attraverso un documento di riconoscimento;

- lo svolgimento della seduta in forma pubblica, permettendo quindi l'accesso virtuale alla seduta da parte di terze persone, che allo scopo vengano autorizzate dal Presidente di commissione;

- i necessari adempimenti per la corretta verbalizzazione dell'esame.

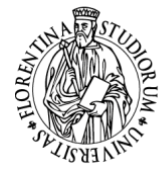

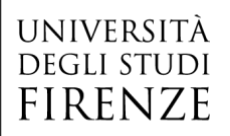

Tali requisiti sono garantiti facendo uso della piattaforma messa a disposizione dell'Ateneo.

- L'esame di profitto con modalità telematica, nel rispetto dei principi sopra enunciati e si svolgerà secondo le modalità di cui *all'allegato 1* al presente decreto.

- Le attività si svolgeranno secondo quanto previsto *nell'allegato 2* al presente decreto.

Firenze, 12 marzo 2020

f.to IL RETTORE *(Prof. Luigi Dei)*

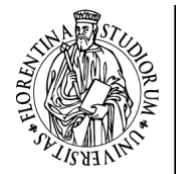

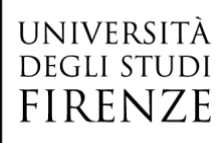

*Allegato 1* 

### *Istruzioni per lo svolgimento dell'esame a distanza*

**Le presenti linee guida riguardano lo svolgimento di esami di profitto per via telematica, da effettuarsi esclusivamente per i laureandi della sessione di Aprile 2020 e per recuperare sedute d'esame cancellate a causa dell'emergenza Covid19 nel periodo 4-23 marzo 2020.**

Gli esami devono essere svolti in una modalità telematica che assicuri l'identificazione dei candidati, quindi con strumenti di videoconferenza via Internet con PC, tablet o smartphone dotato di webcam, sia sul lato docente che sul lato studente.

Nel caso di esami scritti, se ne raccomanda la trasformazione in esame orale, anche a fronte del prevedibile numero limitato di iscritti a ciascun esame.

Per gli esami per via telematica, si raccomanda fortemente l'utilizzo del programma di videoconferenza Meet, facente parte della GoogleSuite di Ateneo, che consente la pianificazione e lo svolgimento della seduta d'esame utilizzando le credenziali ufficiali di Ateneo, sia per il docente che per gli studenti.

La pianificazione e della seduta e la sua conduzione deve essere effettuata dal Presidente della Commissione.

#### **Fase 1. Pianificazione della seduta d'esame con Meet**

Accedendo con le credenziali di Ateneo alla GoogleSuite, cliccando sull'icona a griglia si accede all'elenco delle applicazioni della Gsuite, fra cui Meet e Calendar.

Per pianificare la seduta d'esame in Meet tramite Calendar, utilizzare la procedura descritta nel tutorial "Guida rapida per l'utilizzo di MEET" presente nella pagina sulle istruzioni per la didattica on-line in emergenza Covid1[9 https://www.unifi.it/p11752.](https://www.unifi.it/p11752)

In tali istruzioni, viene mostrato come invitare i partecipanti alla riunione (in questo caso l'esame) usando la loro email di Ateneo. In questo caso devono essere invitati gli iscritti all'esame. Le email degli studenti iscritti (si ricorda, probabilmente saranno in numero molto limitato) sono reperibili dal sistema di gestione e verbalizzazione degli esami

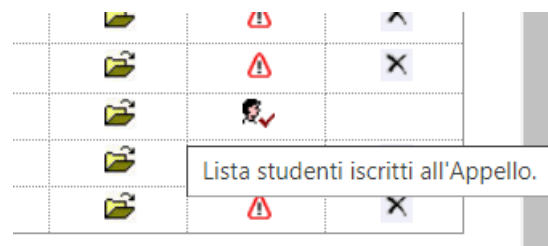

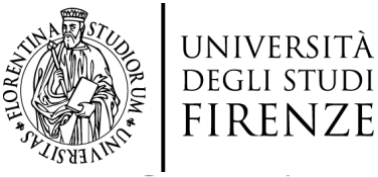

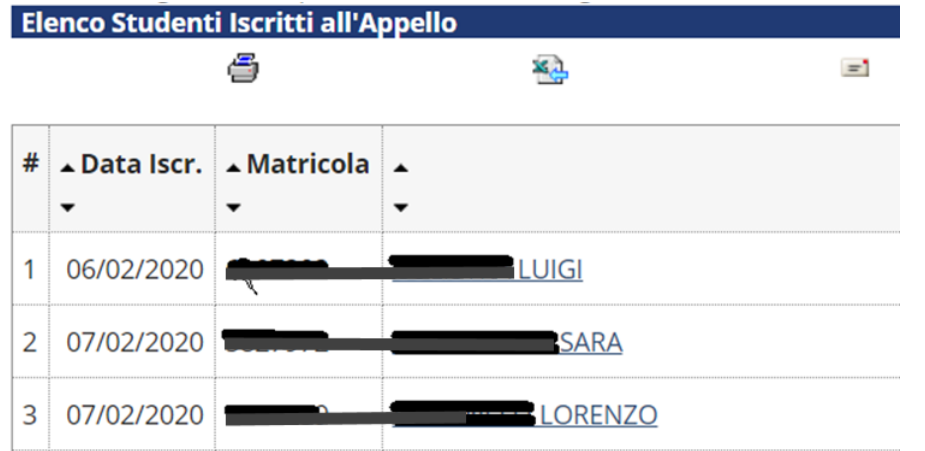

Cliccando sul nome di ciascuno studente iscritto, si accede non solo al suo indirizzo email, **ma anche alla sua fotografia da utilizzare per la fase di riconoscimento**.

Nella stessa finestra della lista iscritti, è presente l'icona di posta che consente di inviare un messaggio di posta contestualmente a tutti gli iscritti. Questa funzionalità può essere utilizzata per comunicare in anticipo agli studenti particolari necessità per il corretto svolgimento dell'esame, ad esempio di dotarsi di fogli bianchi e un pennarello a punta media per rispondere a domande che comportino la necessità di scrivere formule, disegnare grafici ecc..

**Nel messaggio di invito generato da Calendar, o con mail separata come sopra detto, il Presidente deve chiedere a tutti gli iscritti:**

- **numero di telefono al quale essere contattati in caso di problemi di collegamento;**
- **dichiarazione di accettare la modalità telematica per lo svolgimento dell'esame (in caso di mancata dichiarazione, il candidato si intende ritirato dalla prova).**

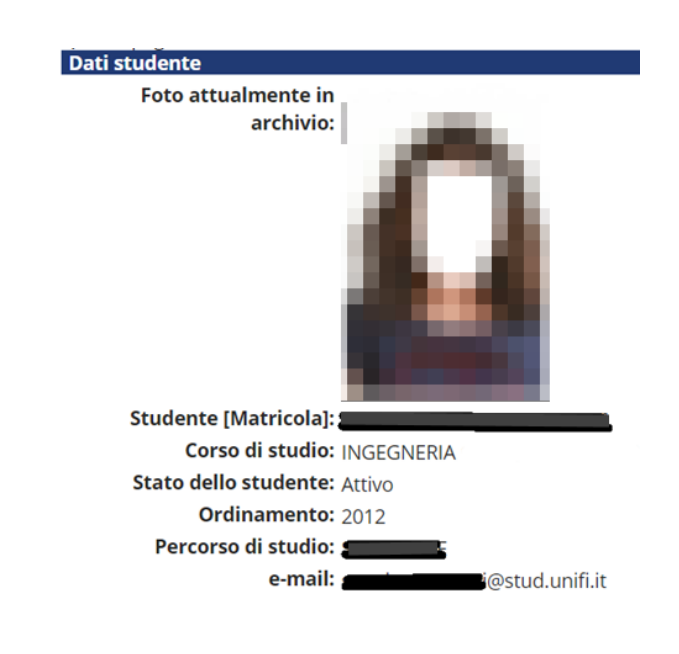

Con modalità analoghe, il Presidente della Commissione inviterà gli altri membri della commissione.

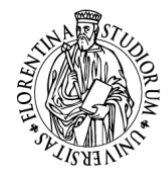

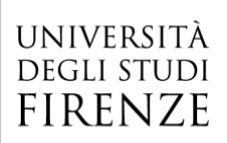

La seduta di esame dovrà comunque essere in forma pubblica, consentendo la partecipazione alla videoconferenza di persone diverse dai candidati e dai componenti della Commissione, previa autorizzazione del Presidente. Se tali richieste arrivano prima della seduta, il Presidente può aggiungere il richiedente alla lista degli invitati. L'applicazione Meet consente di aggiungere partecipanti anche durante la videoconferenza.

#### **Fase 2. Avvio della seduta d'esame**

Per l'avvio della seduta d'esame tramite Meet si possono seguire le istruzioni riportate ancora nel tutorial "Guida rapida per l'utilizzo di MEET" presente nella pagina sulle istruzioni per la didattica on-line in emergenza Covid1[9 https://www.unifi.it/p11752.](https://www.unifi.it/p11752)

**Se ritenuto opportuno, a discrezione del Presidente della Commissione, si può attivare la modalità registrazione della sessione, come spiegato nel suddetto tutorial. In tale caso dovranno essere adottati opportuni accorgimenti a tutela della privacy, come richiamato più avanti.**

Una volta avviata la riunione/seduta d'esame e verificata la presenza dei candidati, dichiarare immediatamente che la sessione verrà registrata (se è stata scelta questa modalità), e che la registrazione comporterà l'acquisizione di dati personali (identità, voce, immagine) che verranno trattati in ottemperanza alla normativa vigente sulla privacy e sulla custodia dei dati personali. In particolare, va dichiarato chi, con quale modalità e per quanto tempo conserverà la registrazione.

Verificare che, nel caso sia state impartite via email specifiche istruzioni, queste siano state recepite ed eseguite.

Successivamente, è opportuno procedere comunque all'appello dei presenti, chiedendo a ciascuno:

- di confermare la corretta ricezione di voce e video del docente; in caso di mancata risposta, utilizzare la chat per comunicare con lo studente, invitandolo a consultare le linee guida a sua disposizione sulla specifica pagina di istruzioni per gli studenti. Ricorrere al suo numero di cellulare per contattarlo in caso di mancata risposta anche via chat.
- di mostrare alla propria videocamera un documento di riconoscimento (questo servirà anche da verifica della funzionalità della videocamera dello studente), da confrontare anche con la foto nell'archivio di Ateneo (vedi sopra Pianificazione della seduta d'esame), reperibile nel sistema di verbalizzazione. **Sempre ai fini della tutela della privacy, nel caso lo studente utilizzi un documento di identità (carta di identità, passaporto, patente ecc.), deve essere istruito a mostrare a video unicamente la parte riportante fotografia e nome; viceversa, se utilizza la Carta dello Studente, questa potrà essere mostrata per intero.**
- di dichiarare le proprie generalità (questo servirà anche da ulteriore verifica della funzionalità del microfono dello studente).

Successivamente, è opportuno chiedere a tutti gli studenti presenti all'appello di spengere i loro microfoni, rimanendo comunque collegati in audio e video se i tempi complessivi della seduta lo consentono. Se gli studenti iscritti sono in numero non piccolo (esempio, più di 4), si consiglia di calendarizzare le interrogazioni con tempi fissati per ciascuna interrogazione, consentendo agli studenti di sconnettersi momentaneamente e riconnettersi ad orari prestabiliti. Deve però

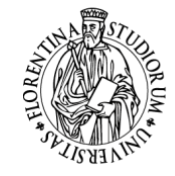

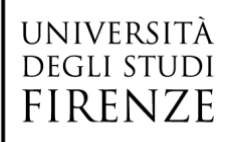

essere prevista la presenza di almeno due studenti collegati simultaneamente (uno in esame, l'altro con funzione di testimone).

Comunicare le modalità e le regole di interazione, prevedendo l'utilizzo di gesti specifici (e.g. mano aperta vicino al video per comunicare 'Fermati', gesto col pollice alzato per dire 'Va bene', annuire con la testa per indicare 'Continua' …) per agevolare la comunicazione ordinata.

Comunicare le modalità e le regole di svolgimento dell'esame (data l'eccezionalità e l'inusualità dello strumento telematico per esami di profitto, è ancora più opportuno che le regole dell'interrogazione siano dichiarate inizialmente con tutti i candidati presenti e nella maniera più chiara possibile).

#### **Fase 3. Interrogazione dei candidati**

Chiamare il candidato di turno, sia a voce che via chat, e confrontare di nuovo il volto a video dello studente con la foto d'archivio.

Effettuare, per sicurezza, una nuova prova microfono dallo studente.

Chiedere allo studente di dichiarare di non utilizzare strumenti di ausilio non autorizzati dalla Commissione e l'assenza di persone si supporto durante lo svolgimento dell'esame.

Procedere al colloquio, utilizzando le seguenti accortezze:

Chiedere al candidato di posizionare la sua videocamera in maniera che sia inquadrato a 'mezzobusto', includendole mani nell'inquadratura, in modo da verificare che non abbia cellulare o appunti da cui legge.

Chiedere al candidato di tenere, durante la sua esposizione orale, lo sguardo costantemente rivolto verso la videocamera, in modo da verificare che non sposti lo sguardo con frequenza verso possibili fonti non inquadrate da cui leggere suggerimenti.

Formulare le domande in modo che lo studente sia indotto a fare ragionamenti e a rielaborare in modo personale i contenuti: ad esempio, si possono chiedere definizioni, però poi è opportuno chiedere di applicare le conoscenze dichiarative ad ambiti specifici di applicazione.

Nel caso che il candidato debba scrivere qualcosa per rispondere ad una domanda d'esame (es: formula, reazione chimica, schema grafico …), l'inquadratura deve comprendere il supporto su cui il candidato andrà a scrivere, ad esempio un semplice foglio di carta bianco su cui il candidato scriverà con un pennarello a punta media. Si consiglia di chiedere al candidato di avvicinare l'elaborato alla videocamera una volta completato, e di pronunciarne oralmente anche il contenuto.

Possono essere utilizzati anche strumenti più avanzati, ad esempio scrittura su un editor di testo o editor di formule da condividere tramite la funzionalità di condivisione schermo di Meet, ma è opportuno eseguire un test di funzionalità di questo tipo di scambio con lo studente prima del colloquio ufficiale. Se poi questo comporta che lo studente debba saper usare un programma specifico, questo deve essere dichiarato nella mail di convocazione.

Se durante il colloquio si perde la connessione, annullare la domanda e riprendere il colloquio formulando una nuova domanda sostitutiva della precedente. Avvisare gli studenti sin dall'inizio della seduta che in caso di disconnessione, sarà formulata una nuova domanda e la precedente annullata.

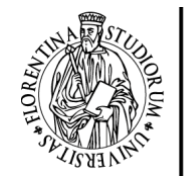

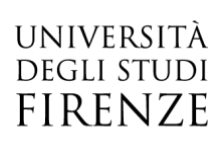

Terminare l'esame dichiarando la valutazione sia a voce che via chat.

(Procedere alla verbalizzazione a fine di ciascun colloquio o a fine seduta, come d'uso …)

#### **4. Termine della seduta**

Dichiarare, sia in voce che in chat, il termine della seduta e chiudere il collegamento.

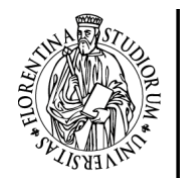

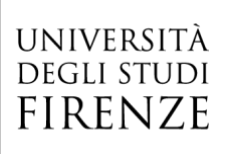

*Allegato 2* 

## **CRONOPROGRAMMA PER ESAMI PROFITTO ON-LINE**

Sessione straordinaria sostitutiva di appelli calendarizzati 4-23 marzo 2020

- Entro il 16/03/2020 le Scuole, di concerto con i CdS, identificano i corsi d'insegnamento in cui è necessario fare appelli per laureandi e chiedono ai docenti di quei corsi d'inserire appelli straordinari. Gli appelli in oggetto sono UNICAMENTE sostitutivi di quelli previsti nel periodo 4-23 marzo 2020. potranno essere calendarizzati dal 24 marzo al 3 aprile compresi ad esclusione del sabato e di lunedì 30 marzo.

-Entro mercoledì sera 18 marzo: i docenti selezionati inseriscono gli appelli per le prenotazioni online che partono da giovedì 19 marzo mattina.

-Mercoledì sera 18 marzo: nuovo calendario online con apertura prenotazione di tutti gli appelli ESCLUSIVAMENTE PER I LAUREANDI APRILE 2020 saltati nel periodo 4-23 marzo 2020.

-Mercoledì sera 18 marzo: parte messaggio a tutti gli studenti e a tutti i docenti; i primi si devono prenotare da giovedì mattina 19 marzo fino alla mezzanotte di 2 gg prima della data di esame.

*NON SI ACCETTANO ISCRIZIONI TARDIVE PER NESSUNA RAGIONE PER MOTIVI ORGANIZZATIVI.*